# **Voice Message**

Message waiting indicator on the idle screen indicates that one or more voice messages are waiting at the message center. The power indicator LED slowly flashes red.

# **To listen to voice messages:**

- 1. Press  $\boxed{\boxtimes}$  or the **Connect** soft key.
- 2. Follow the voice prompts to listen to your voice messages.

# **Customizing Your Phone**

# **Call History**

- 1. Press the **History** soft key when the phone is idle, press  $\cap$  or  $\cap$  to scroll through the list.
- 2. Select an entry from the list, you can do the following:
- Press the **Send** soft key to place a call.
- Press the **Delete** soft key to delete the entry from the list.
- If you press the **Option** soft key, you can also do the following:
- Select **Detail** to view detailed information about the entry.
- Select **Add to Contacts** to add the entry to the local directory.
- Select **Add to Blacklist** to add the entry to the blacklist.
- Select **Delete All** to delete all entries from the list.

# **Contact Directory**

# **To add a contact:**

- 1. Press the **Directory** soft key when the phone is idle, and then select the desired group.
- 2. Press the **Add** soft key to add a contact.
- 3. Enter a unique contact name in the **Name** field and contact numbers in the corresponding fields.
- 4. Press the **Add** soft key to accept the change.

# **To edit a contact:**

- 1. Press the **Directory** soft key when the phone is idle, and then select the desired group.
- **2.** Press or  $\left(\cdot\right)$  or  $\left(\cdot\right)$  to select the desired contact, press the **Option** soft key and then select **Detail** from the prompt list.
- 3. Edit the contactinformation.
- 4. Press the **Save** soft key to accept the change.

# **To delete a contact:**

- 1. Press the **Directory** soft key when the phone is idle, and then select the desired group.
- **2.** Press  $(*)$  or  $(*)$  to select the desired contact, press the **Option** soft key and then select **Delete** from the prompt list.
- 3. Press the **OK** soft key when the LCD screen prompts "Delete Selected Item?".

**Note:** You can add contacts from the call history easily. For more information, refer to **Call History** above.

# **Volume Adjustment**

- Press duringa callto adjustthe receiver volume ofthe handset/speakerphone/ headset.
- Press  $\sqrt{1-\frac{1}{\sqrt{2}}\pi}$  when the phone is idle to adjust the ringer volume.

# **Ring Tones**

- 1. Press the **Menu** soft key when the phone is idle, and then select **Settings**->**Basic Settings**->**Ring Tones**.
- 2. Press  $\left( \cdot \right)$  or  $\left( \cdot \right)$  to select the desired ring tone.
- 3. Press the **Save** soft key to accept the change.

For more information, refer to the User Guide available online: **[http://www.yealink.com/SupportDownloadfiles\\_detail.aspx?CateId=312&flag=142](http://www.yealink.com/SupportDownloadfiles_detail.aspx?CateId=312&flag=142)** Copyright C 2014 YEALINK NETWORK TECHNOLOGY CO., LTD.

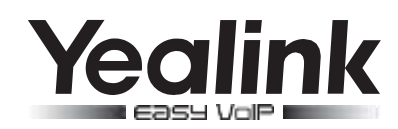

# **Ultra-elegantGigabitIPPhone SIP-T42G**

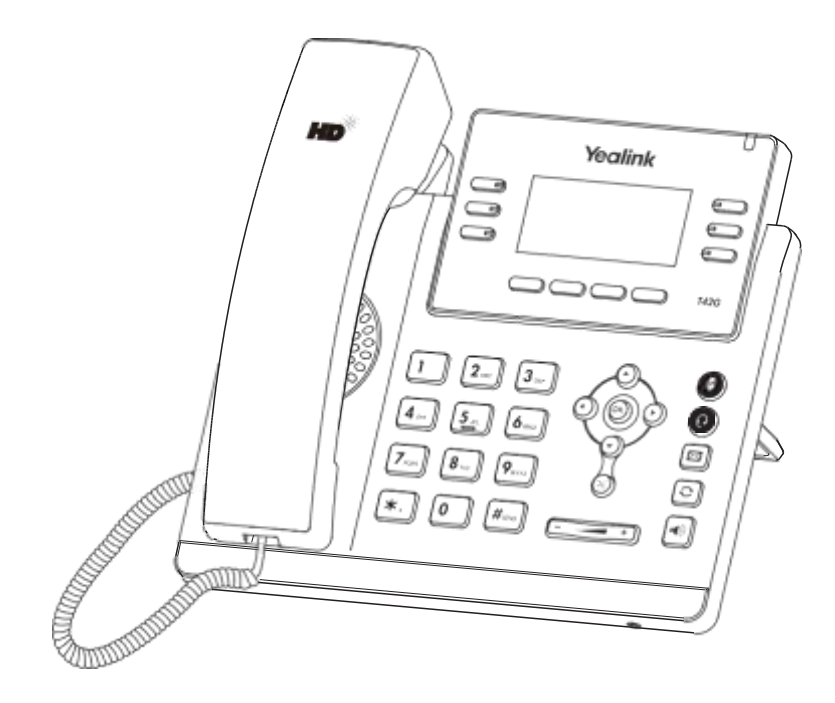

# **Quick Reference Guide**(V72.4)

[www.yealink.com](http://www.yealink.com/)

Appliestofirmwareversion72.1or later.

# **Basic Call Feature**

# **Placing a Call**

#### **Using the handset:**

1. Pick up thehandset.

2. Enter the number, and then press the **Send** soft key.

#### **Using the speakerphone:**

1. With the handset on-hook, press  $\|\cdot\|$ 

2. Enter the number, and then press the **Send** soft key.

#### **Using the headset:**

1. With the headset connected, press to activate the headset mode.

2. Enter the number, and then press the **Send** soft key.

**Note:** During a call, you can alternate between the headset, hands-free speakerphone and handset modes by pressing the **Headset** key, **Speakerphone** key or by picking up the handset. Headset mode requires a connected headset.

# **Answering a Call**

**Using the handset:**

# Pick up the handset.

#### **Using the speakerphone:**

Press lite

**Using the headset:**

# Press **(a)**

**Note:** You can ignore an incoming call by pressing the **Reject** soft key.

# **Ending a Call**

**Using the handset:**

Hang up the handset or press the **Cancel** soft key.

# **Using the speakerphone:**

Press  $\|\cdot\|$  or the **Cancel** soft key.

# **Using the headset:**

Press the **Cancel** soft key.

# **Redial**

- Press  $\Box$  to enter the placed call list, press  $\bigodot$  or  $\bigodot$  to select the desired entry, and then press  $\Box$  or the **Send** soft key.
- Press  $\boxed{\circ}$  twice when the phone is idle to dial out the last dialed number.

# **Call Mute and Un-mute**

- $\bullet$  Press  $\bullet$  to mute the microphone during a call.
- Press a again to un-mute the call.

# **Call Hold and Resume**

**To place a call on hold:**

Press the **Hold** soft key during an active call.

# **To resume the call, do one of the following:**

If there is only one call on hold, press the **Resume** soft key.

If there is more than one call on hold, press  $\overline{(\cdot)}$  or  $\overline{(\cdot)}$  to select the desired call, and then press the **Resume** soft key.

# **Call Transfer**

You can transfer a call in the following ways:

# **Blind Transfer**

- 1. Press the **Tran** soft key during an active call. The call is placed on hold.
- 2. Enter the number you want to transfer to.
- 3. Press the **Tran** soft key.

# **Semi-Attended Transfer**

- 1. Press the **Tran** soft key during an active call. The call is placed on hold.
- 2. Enter the number you want to transfer to, and then press  $\boxed{u}$ .
- 3. Press the **Tran** soft key when you hear the ring-back tone.

# **Attended Transfer**

- 1. Press the **Tran** soft key during an active call. The call is placed on hold.
- 2. Enter the number you want to transfer to, and then press  $\lfloor x- \rfloor$ .
- 3. Press the **Tran** soft key when the second party answers.

# **Call Forward**

# **To enable call forward:**

- 1. Press the **Menu** soft key when the phone is idle, and then select **Features**->**Call Forward**.
- 2. Select the desired forward type:

**Always Forward-----** Incoming calls are forwarded unconditionally. **Busy Forward-----** Incoming calls are forwarded when the phone is busy. **No Answer Forward -----**Incoming calls are forwarded if not answered after a period of time.

- 3. Enter the number you want to forward to, For No Answer Forward, press  $\bigcap$  or  $\bigcap$  to select the desired ring time to wait before forwarding.
- 4. Press the **Save** soft key to accept the change.

# **Call Conference**

- 1. Press the **Conf** soft key during an active call. The call is placed on hold.
- 2. Enter the number of the second party, and then press the **Send** soft key.
- 3. Press the **Conf** soft key again when the second party answers. All parties are now joined in the conference.
- 4. Press the **Cancel** soft key to disconnect all parties.

**Note:** You can split the conference call into two individual calls by pressing the **Split** soft key.

# **Speed Dial**

# **To configure a speed dial key:**

- 1. Press the **Menu** soft key when the phone is idle, and then select **Features**->**DSS Keys**.
- 2. Select the desired DSS key, and then press the **Enter** soft key.
- 3. Select **Speed Dial** from the **Type** field, select the desired line from the **Account ID** field, enter a label in the **Label** field and enter the number in the **Value** field.
- 4. Press the **Save** soft key to accept the change.

# **To use the speed dial key:**

Press the speed dial key to dial out the preset number.